# **ONESERVE Lite Release Notes**

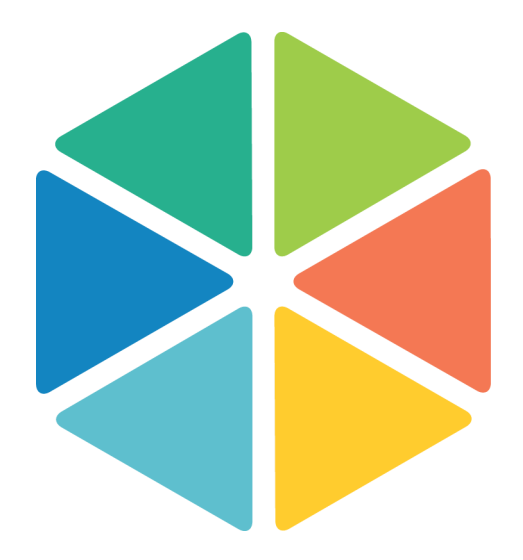

# **Summer 2017**

## **Security Enhancements**

Oneserve undertake the challenge of protecting your data assets very seriously, and as part of our continual investment in security we have made the following changes.

#### **Deprecation of TLS 1.0**

We no longer support the use of HTTPS TLS 1.0 encryption ciphers. Transport Layer Security (TLS) 1.1 or higher is now a minimum requirement. This will impact either; (a) users still utilising old internet browser versions and (b) machine to machine API interfaces, used for integration services, that are still utilising TLS 1.0.

#### **Enforcement of HSTS**

We now enforce the use of HTTP Strict Transport Security (HSTS) for all data communications with Oneserve. This is unlikely to impact any Oneserve users.

#### **Enforced use of 'authentication tokens' in API calls**

We no longer support the use of simple authentication for our API services, and thus no longer permit the use of username/password combinations for our API services. We now support the use of authentication tokens for all API interconnectivity. Please contact Oneserve for further support and guidance.

# **Application Enhancements**

#### **Scheduler**

The resource column on the scheduler screen has been improved to include a link directly to the admin resource account. This will allow users to access the resource configuration quickly and easily. The process of adding additional working time or sickness for a resource will be easier to complete. Users will need to click on the resource name which will be blue to represent there is a hyperlink.

User Type Right - Resources - View Services [VIEW\_RESOURCE\_SERVICES]

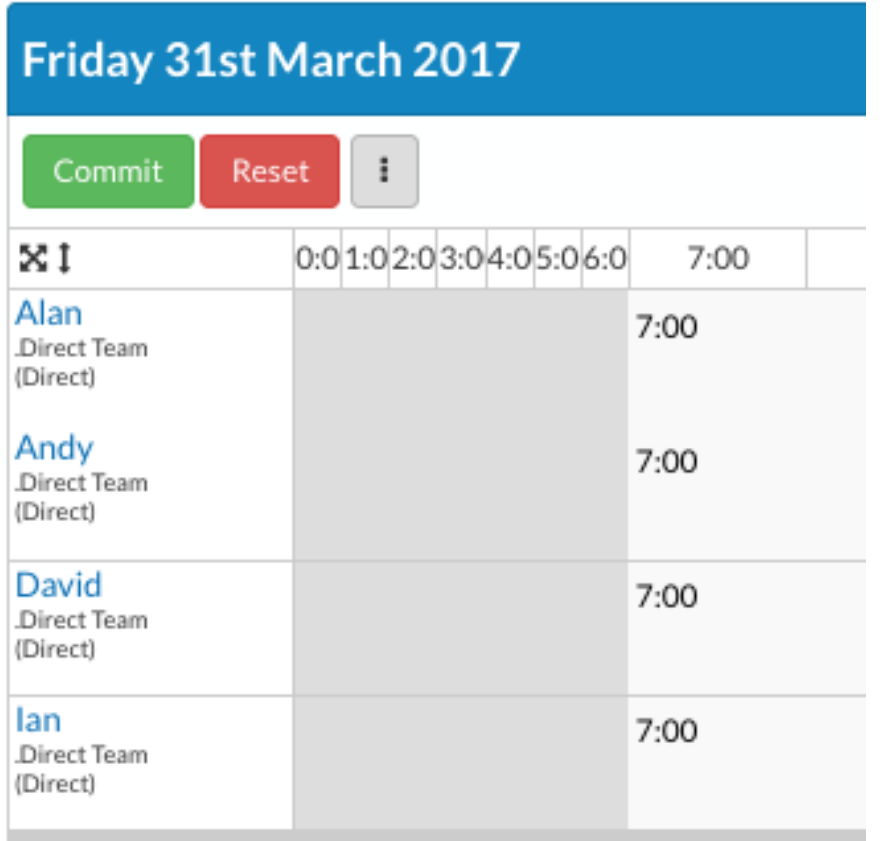

Impact - Users will notice a design change to the resource column on the scheduler if they have the user type rights required to access the admin team/resource page. This change will not impact scheduling appointments but it will provide a direct link to the job resource tab.

### **User / Scheduling**

A new option against user accounts has been created to use the Mobile Team and Mobile Resource fields as defaults for the scheduler, with this setting the scheduler will use the values in these fields to pre populate the team and resource when you open the scheduler page. This setting will restrict users to only schedule appointments to particular resources if they do not have the user right to change the team and resource fields whilst scheduling appointments.

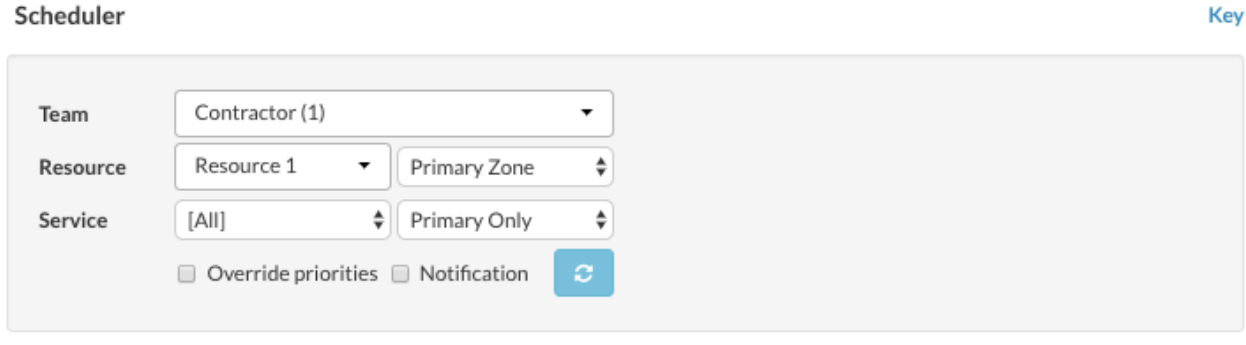

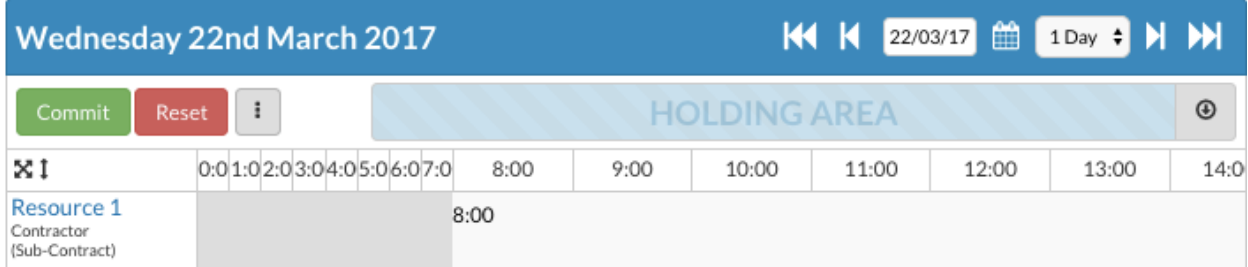

Impact - By default all users will have this functionality disabled. If you would like to enable it you will need to open the admin menu, select the users page. Click on your user and the new Default Schedule Values will be towards the end of the edit user panel.

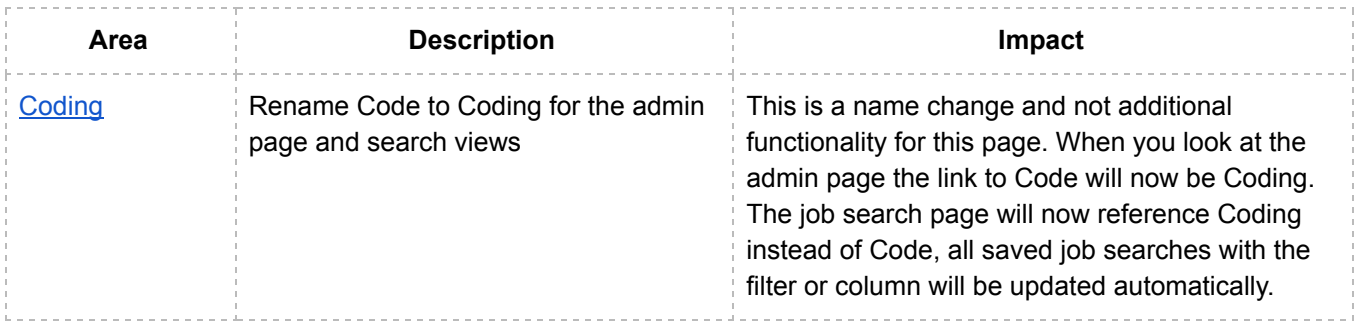

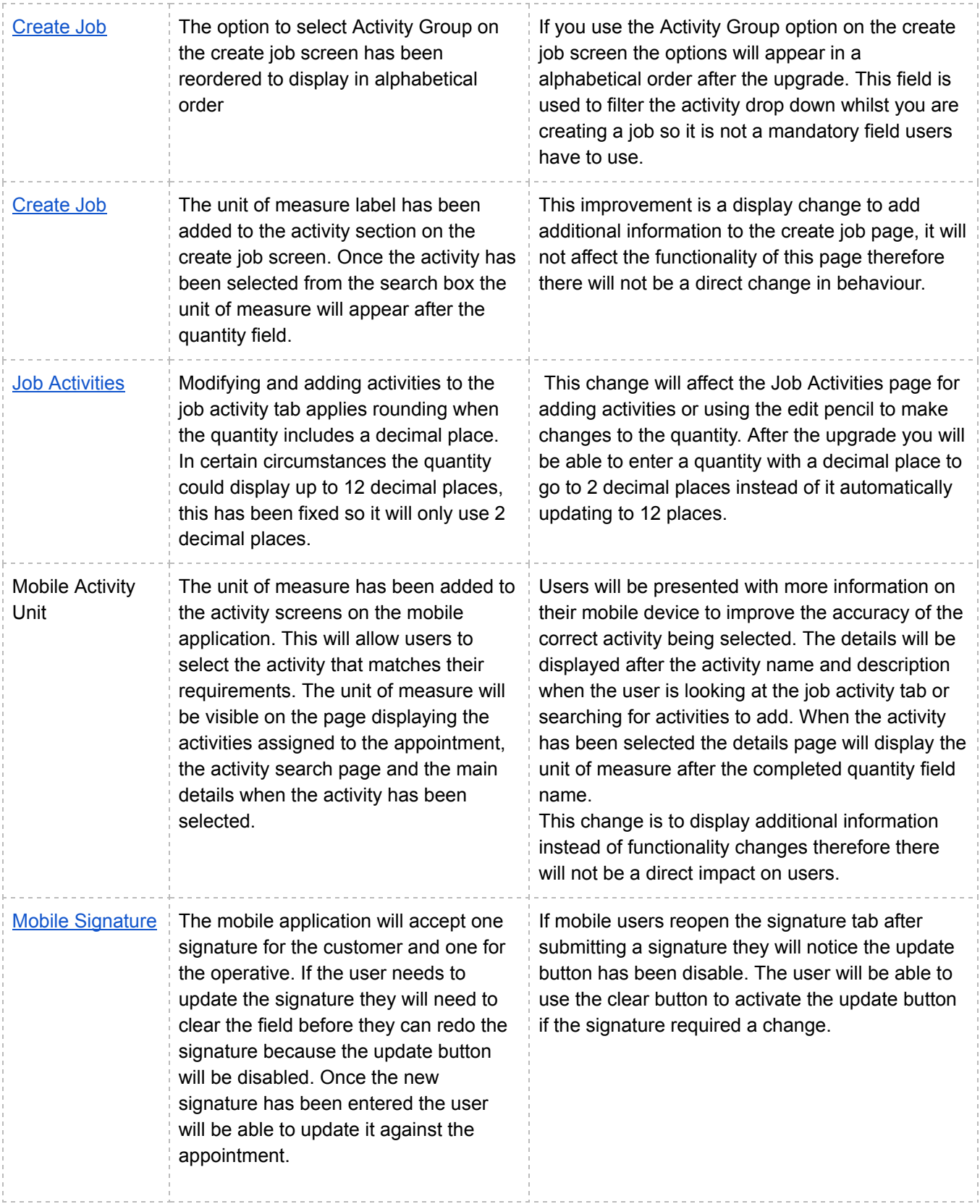

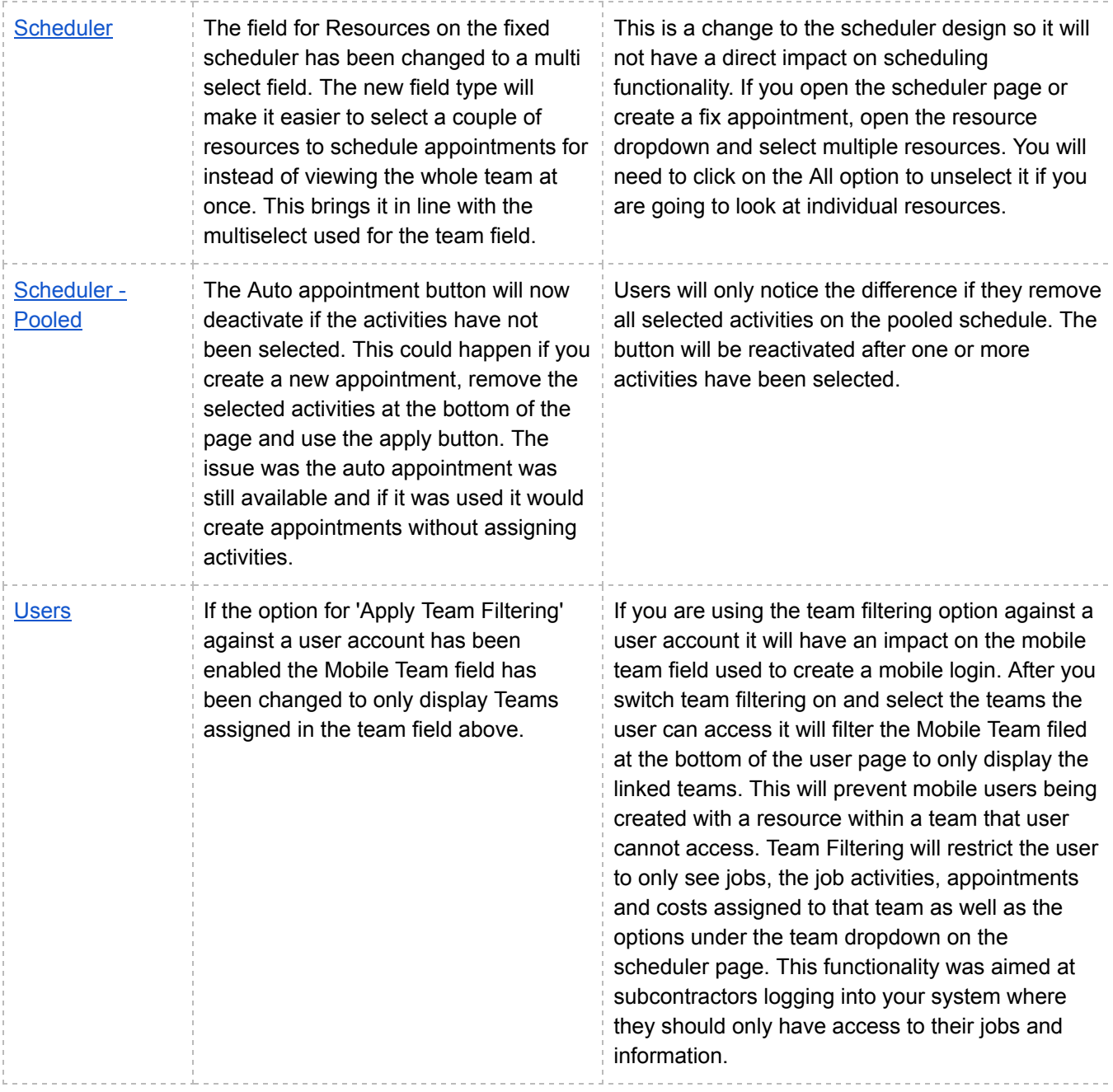